## **Инструкция по регистрации пользователей в личном кабинете юридического лица**

Уважаемые клиенты, для регистрации в личном кабинете (https://lkul.ruses.ru/) Вам необходимо знать следующие данные:

- краткое наименование юридического лица (индивидуального предпринимателя);

- ИНН юридического лица (индивидуального предпринимателя);

- КПП юридического лица;

- ОКПО юридического лица (индивидуального предпринимателя);

- Контактный номер телефона;

- Email;

- ФИО ответственного сотрудника.

Кроме того, для регистрации Вам необходимо придумать Ваш уникальный *логин* и *пароль*, которые знать будете только Вы и которые Вы будете указывать каждый раз при авторизации в Вашем личном кабинете.

Для удобства Вашего пользования реализована возможность автоматической генерации логина (на основании данных, указанных Вами в регистрационной карте) при нажатии одноименный кнопки. Также Вам предоставляется возможность сгенерировать пароль.

После заполнения регистрационной карты Вам необходимо нажать на кнопку «Зарегистрироваться».

В случае, если у Вас остались какие-либо вопросы по регистрации в личном кабинете, то Вам необходимо обратиться в наш единый контактный центр по номеру 8 (800) 550-70-04 или задать вопрос на официальном сайте в разделе «Виртуальная приемная» (Юридическим лицам) https://ruses.ru/ru/clients/virtualoffice/.

Рассмотрим пример заполнения регистрационной карты (рис. 1):

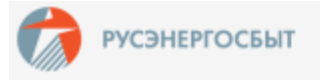

## Регистрация нового клиента

Уважаемый клиент! Подтвердите свои персональные данные для регистрации в личном кабинете

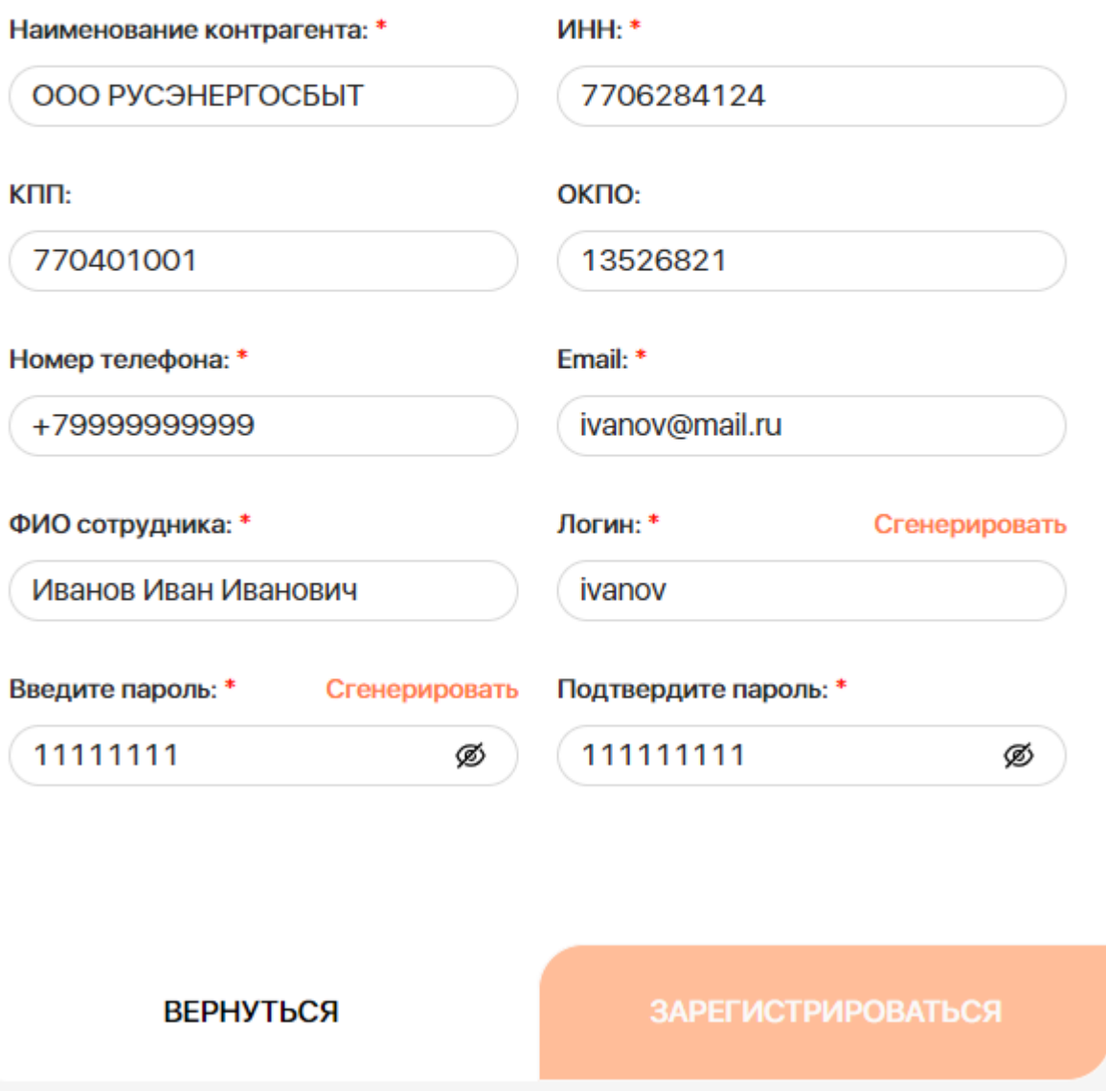

Рис. 1. Пример заполнения регистрационной карты.